## **Rigaku Ultima III Powder X-Ray Diffractometer w/ Mercury CCD@ FSU [CSL 1011]**

*Quick Start-up and shut-down procedure for Rigaku Ultima III Powder XRD*

[Updated by [Thayumanasamy](http://www.sb.fsu.edu/soma) Somasundaram, V.: Apr 10, 2014; Original by B. vande Burgt]

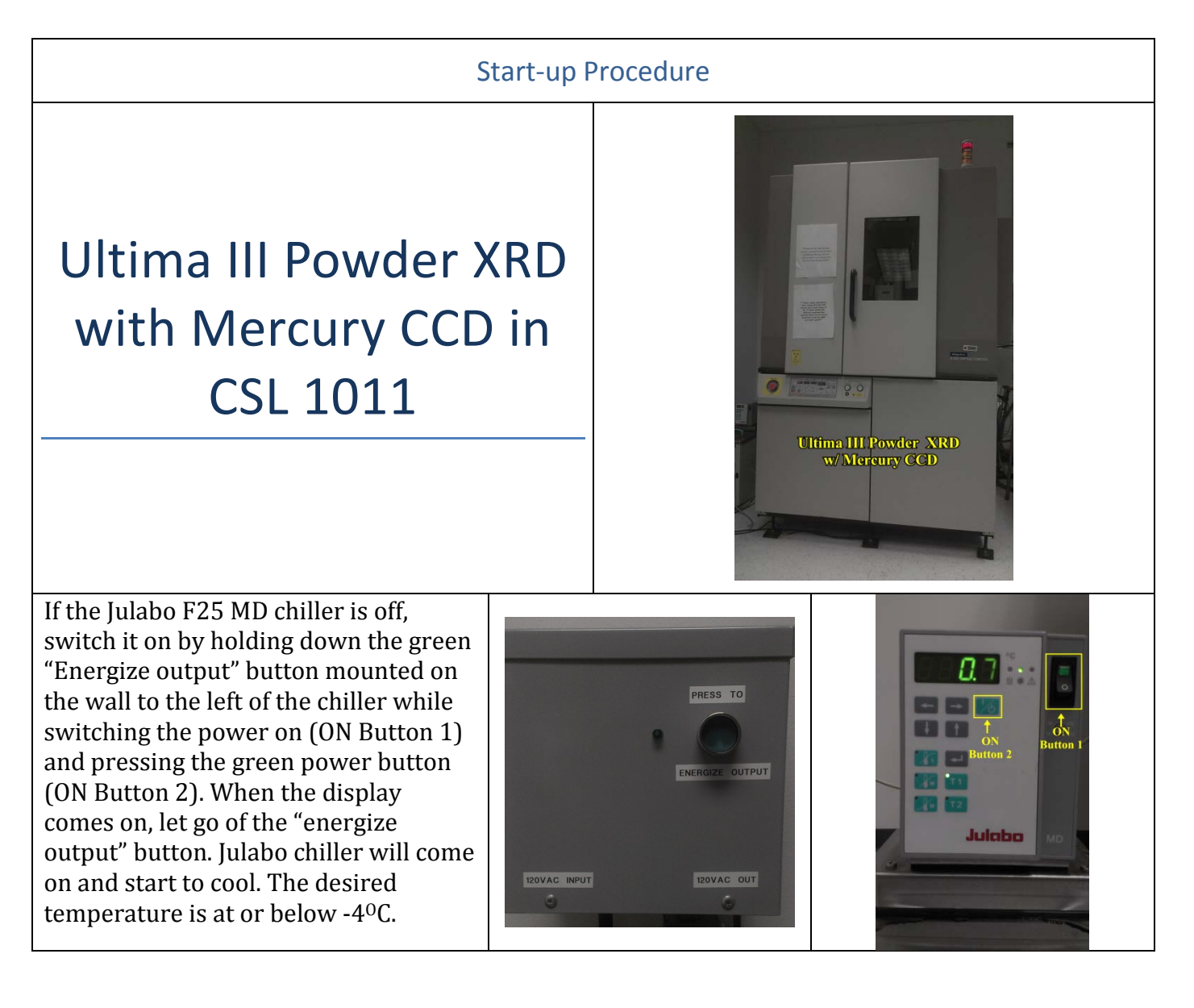

If the Haskris chiller is off, turn it on. Usually it will be on. Check that the five green lights located at the back of Ultima III PXRD. All should be lit. If the top light is off the flow is low. Contact *PXRD Personnel*.

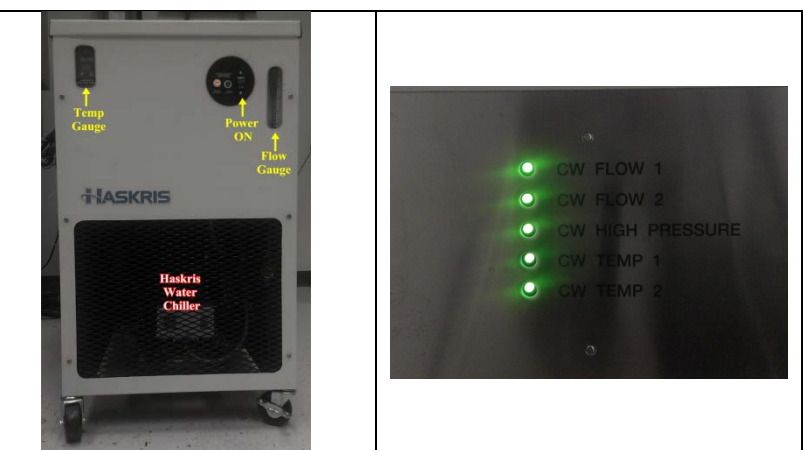

Turn the control computer (Control PC) on by pressing the power button on the front of the PC. You should see the normal boot up windows (if not press <Scroll Lock> twice on the keyboard, the monitor will switch to Control PC's display). Log in using the username administrator and password (*ask PXRD Personnel*).

Switch the monitor to the frame grabber computer (Frame Grabber PC) by pressing <Scroll Lock> twice. Power up the frame grabber computer. Log in using the username administrator and password (*ask PXRD Personnel*).

Now press <Scroll Lock> twice to switch to the Control PC's display.

If the x-ray tube has been off for more than an hour, the tube needs to be aged by opening "XG Operation" and clicking the Execute Aging Icon. Aging the tube properly extends its lifetime. This procedure will take around 45 minutes. If the Julabo chiller is at or below -4 $\,^{\circ}$ C, the CCD

detector is ready. Open "Standard Measurement" and "Raxvideo" and the system is ready.

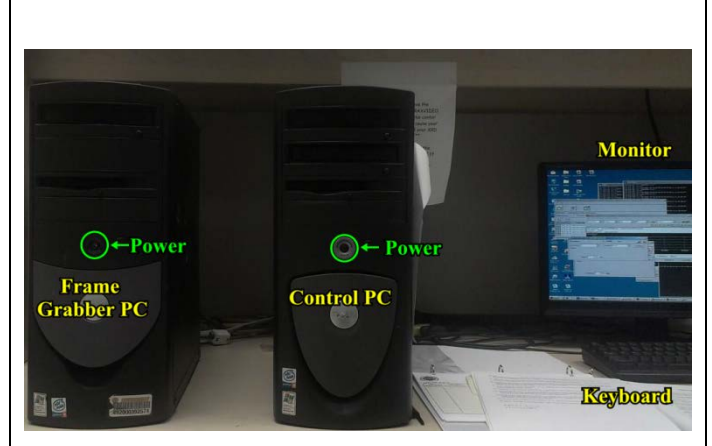

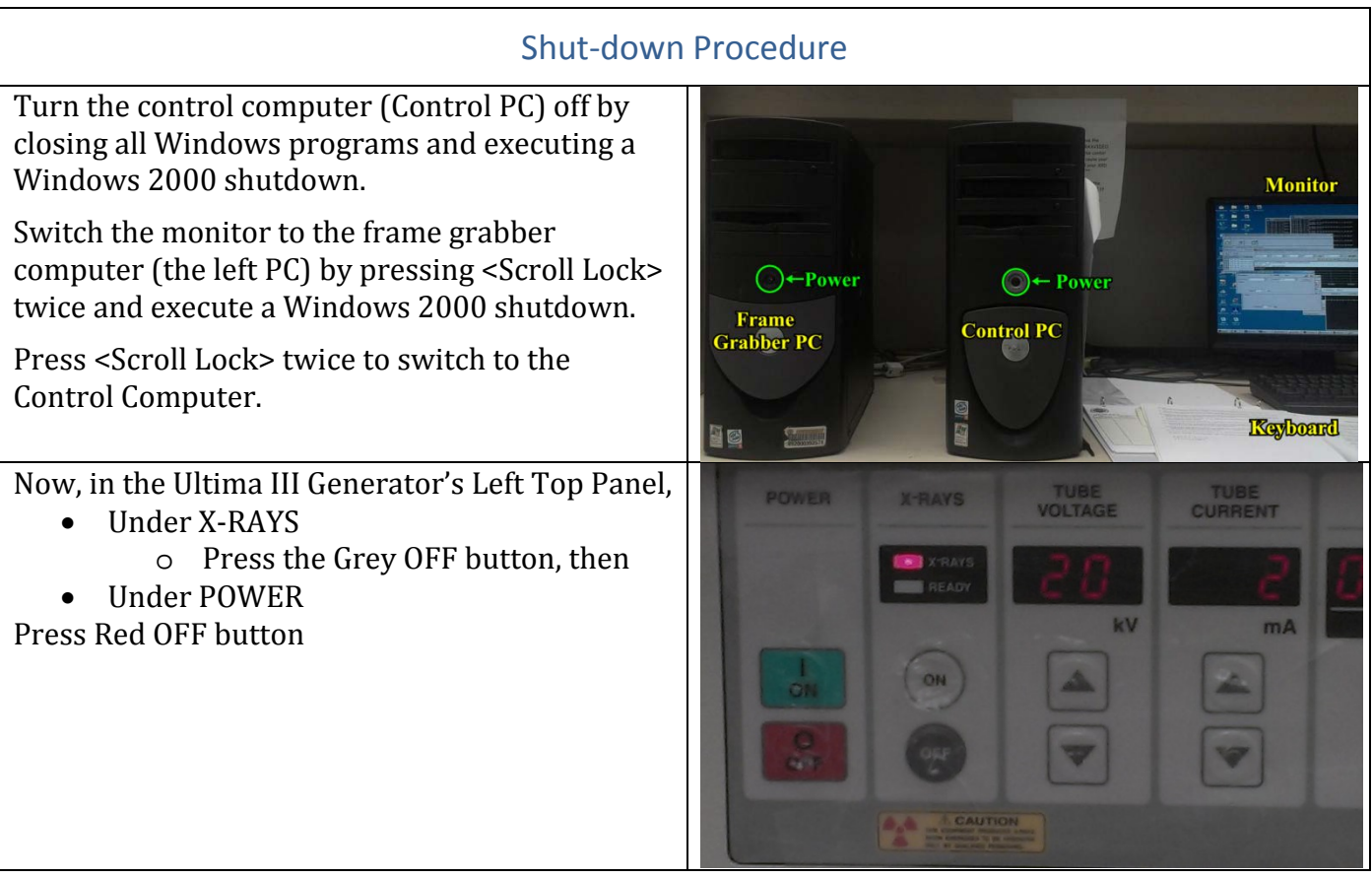

V. 20140410/TS